## Sommaire

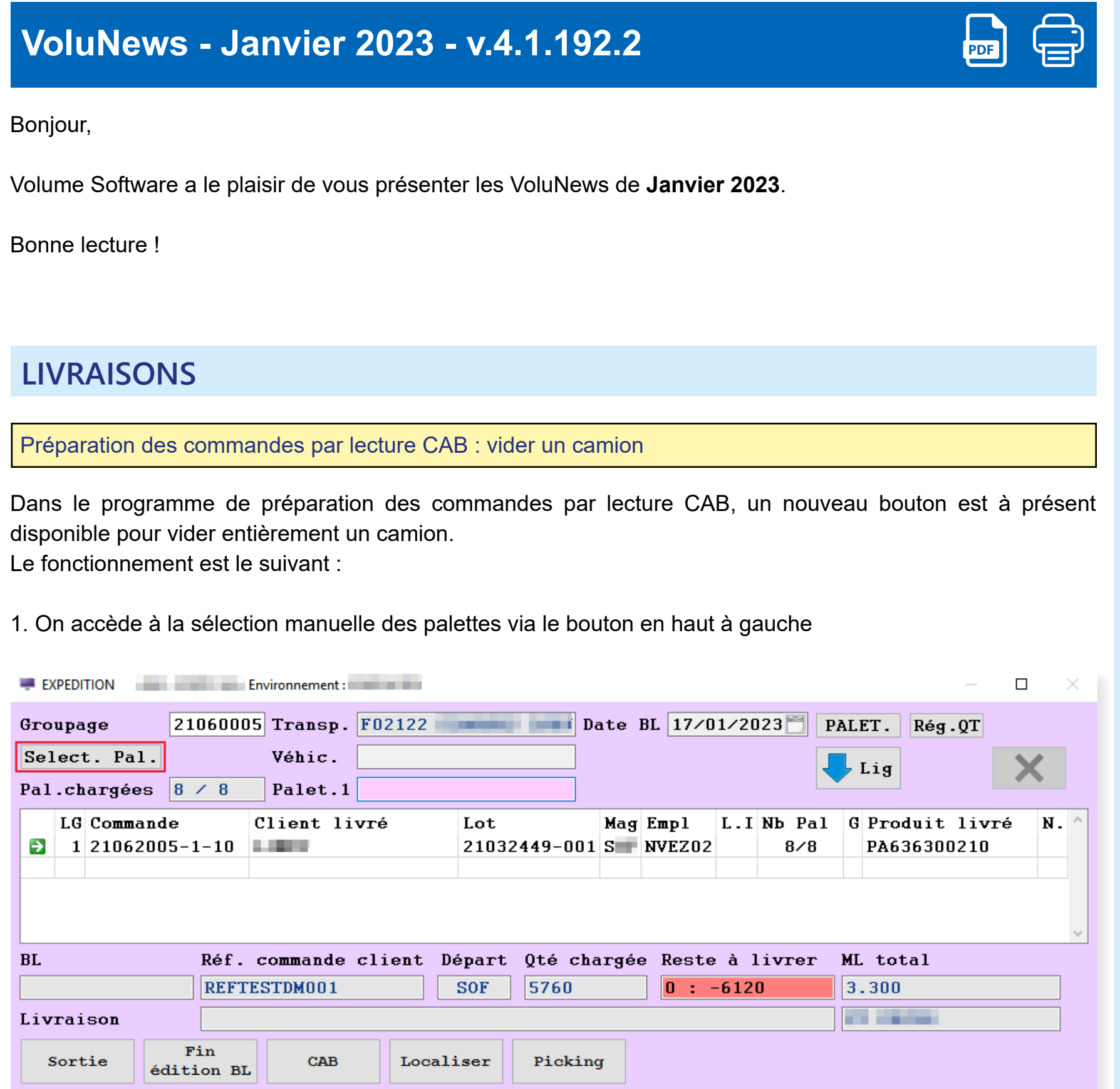

## ► **Livraisons** Préparation des commandes par lecture CAB : vider un camion

G [Sélectionner](javascript:void(0)) une langue | ▼

 $\mathbf{w}$ 

2. Le nouveau bouton de déchargement complet est encadré en rouge

 $\mathbf{p}$ 

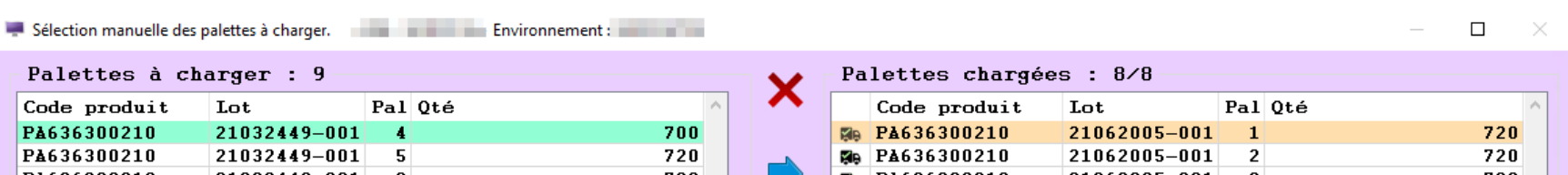

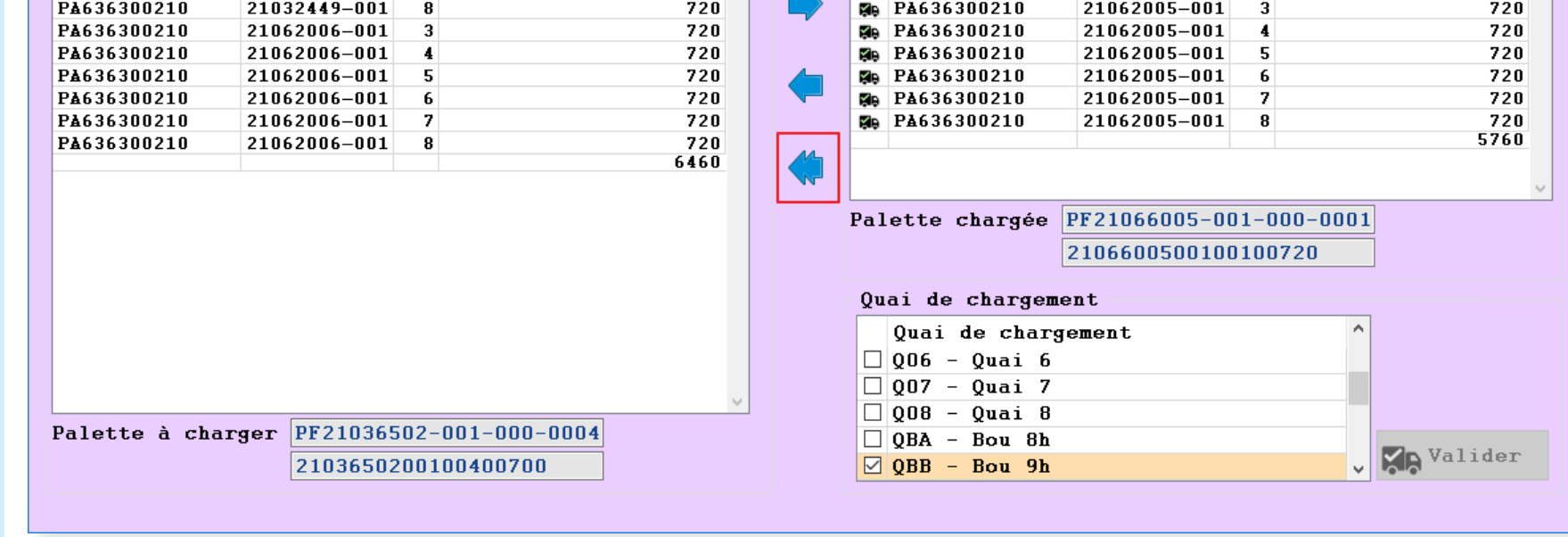

3. En cliquant dessus, un pop-up demande si l'on veut bien décharger la palette (question posée une seule fois)

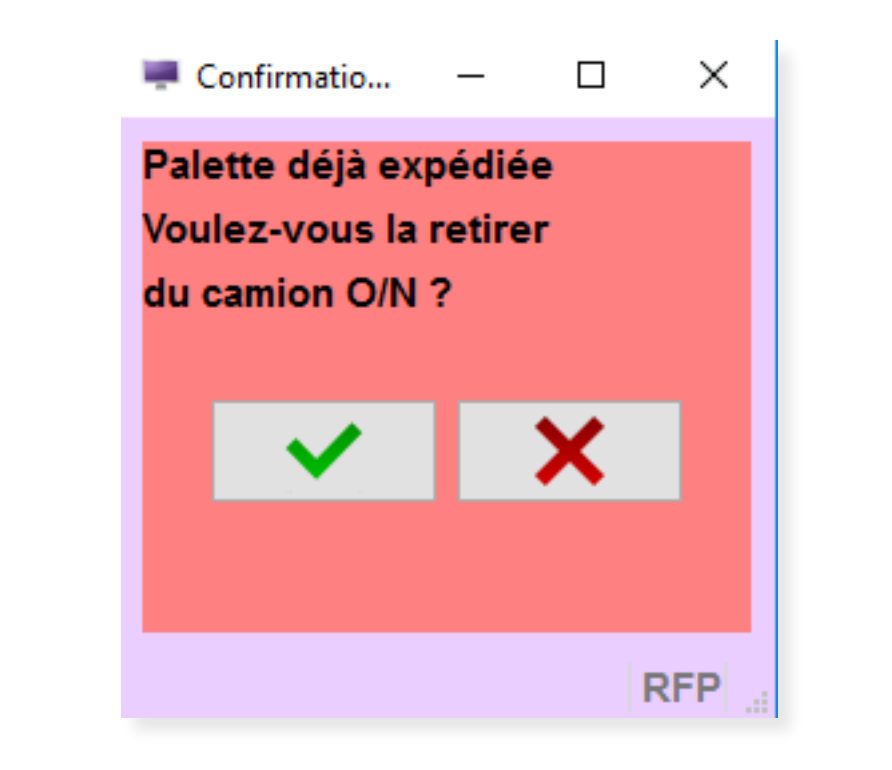

4. Si l'on répond non, rien ne se passe. Si l'on répond oui, il faut saisir l'emplacement où les palettes seront réintégrées (saisie une seule fois pour toutes les palettes)

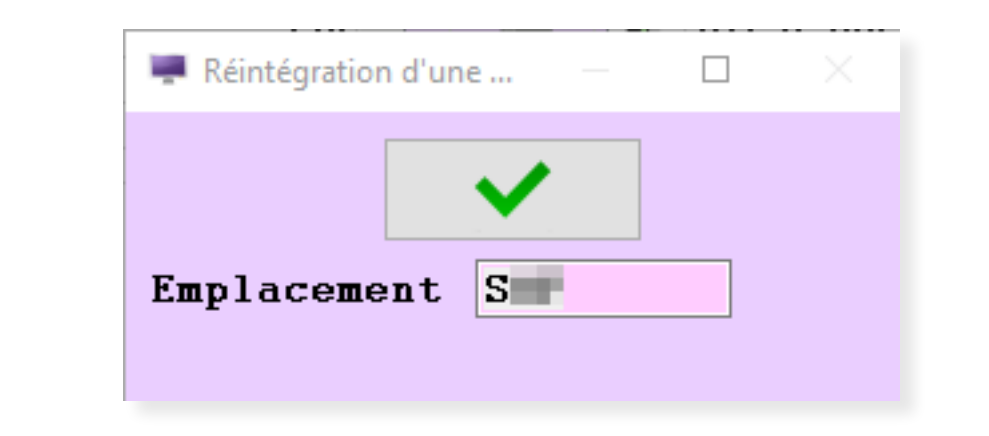

## 5. Après confirmation, toutes les palettes sont déchargées

**Example 2** Sélection manuelle des palettes à charger.

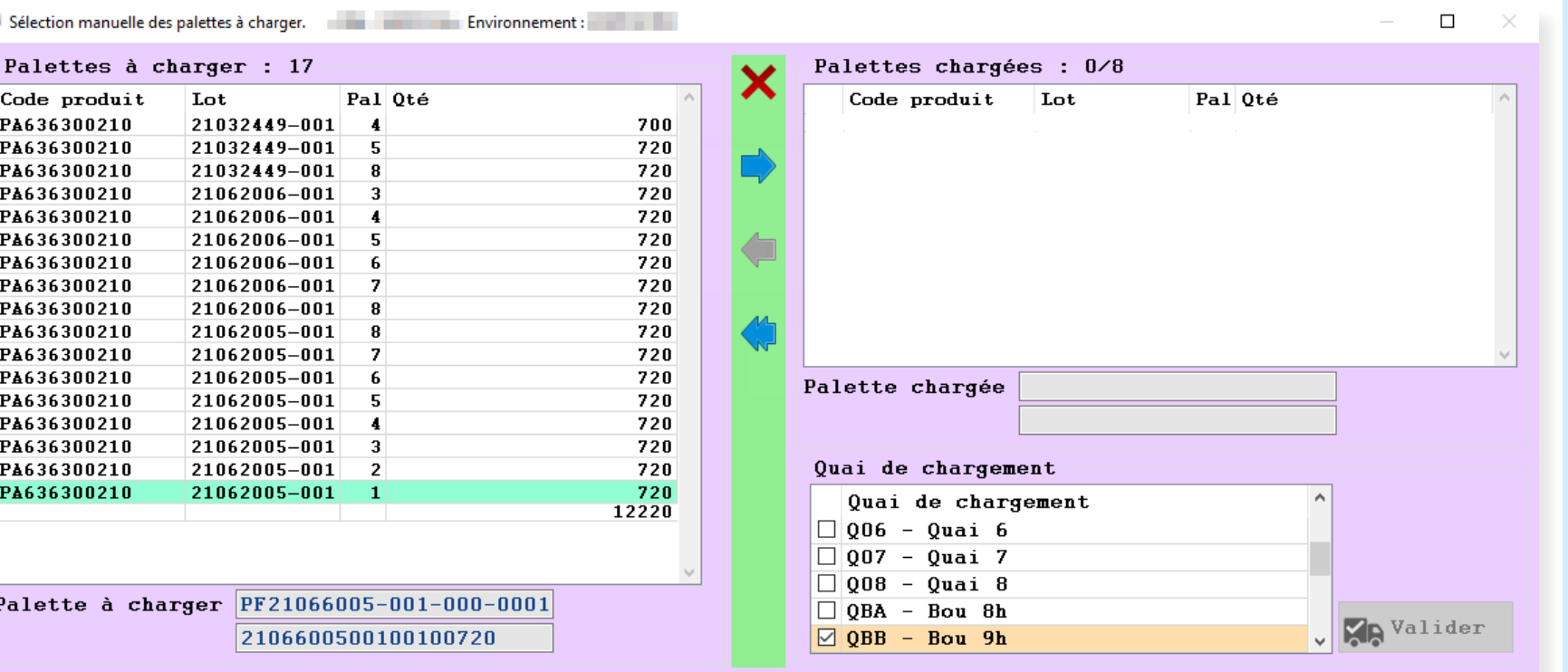